## **วิธีการป ดการป ดกั้น Pop up ในระบบ iOS**

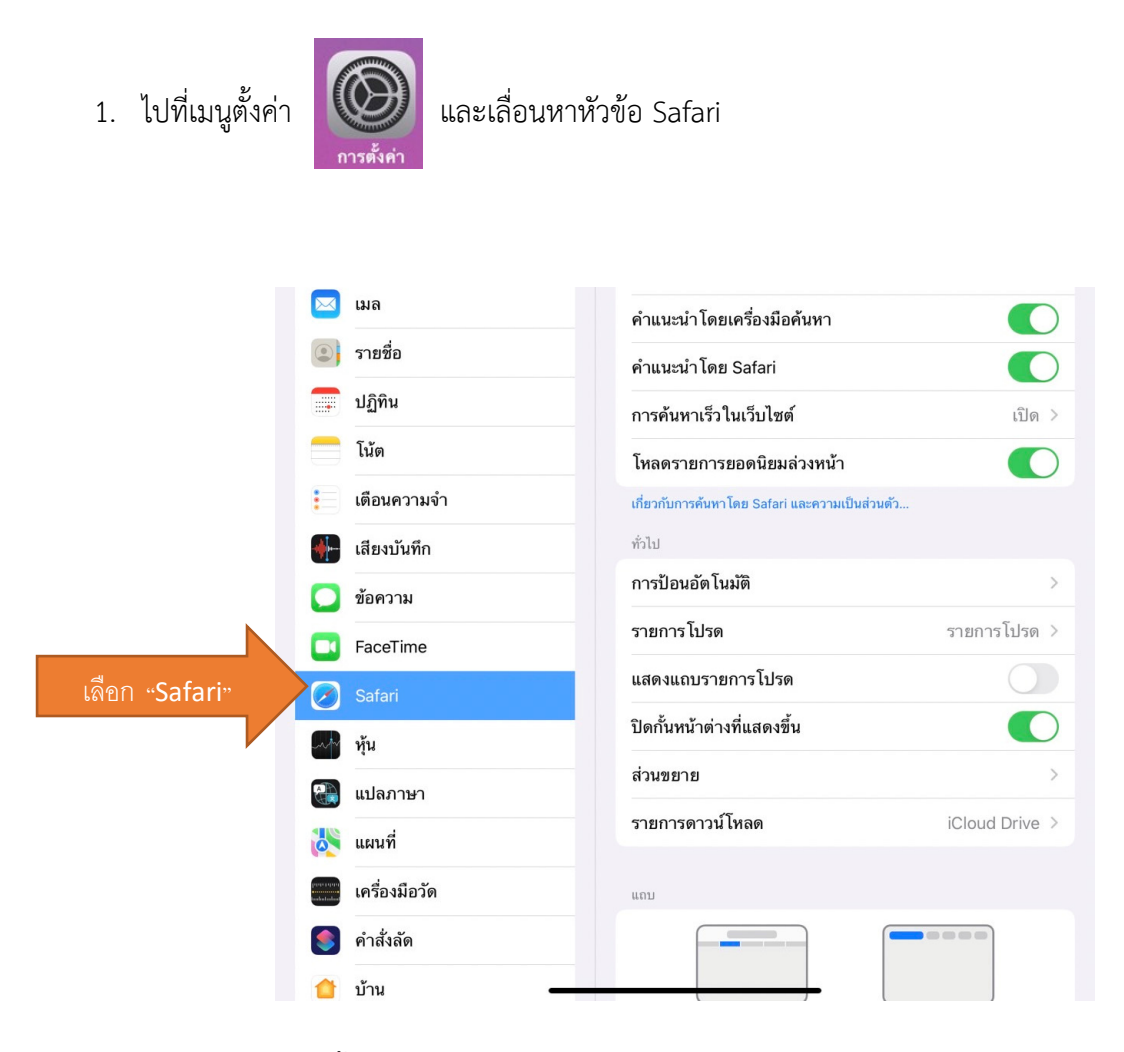

2. เลือกปิดคำสั่งปิดกั้นหน้าต่างที่แสดงผล "เปลี่ยนจากสีเขียวเป็นสีเทา"

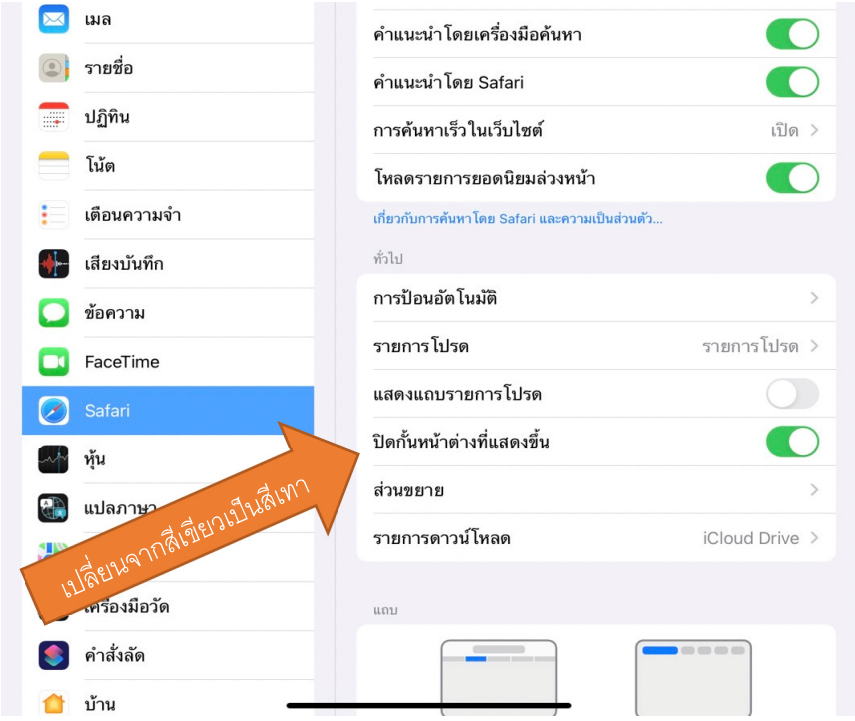

## **การป ดระบบการป ดกั้น Popup ใน Google Chrome สำหรับ iOS**

1. เปิดแอปพลิเคชั่น google chrome ขึ้นมา

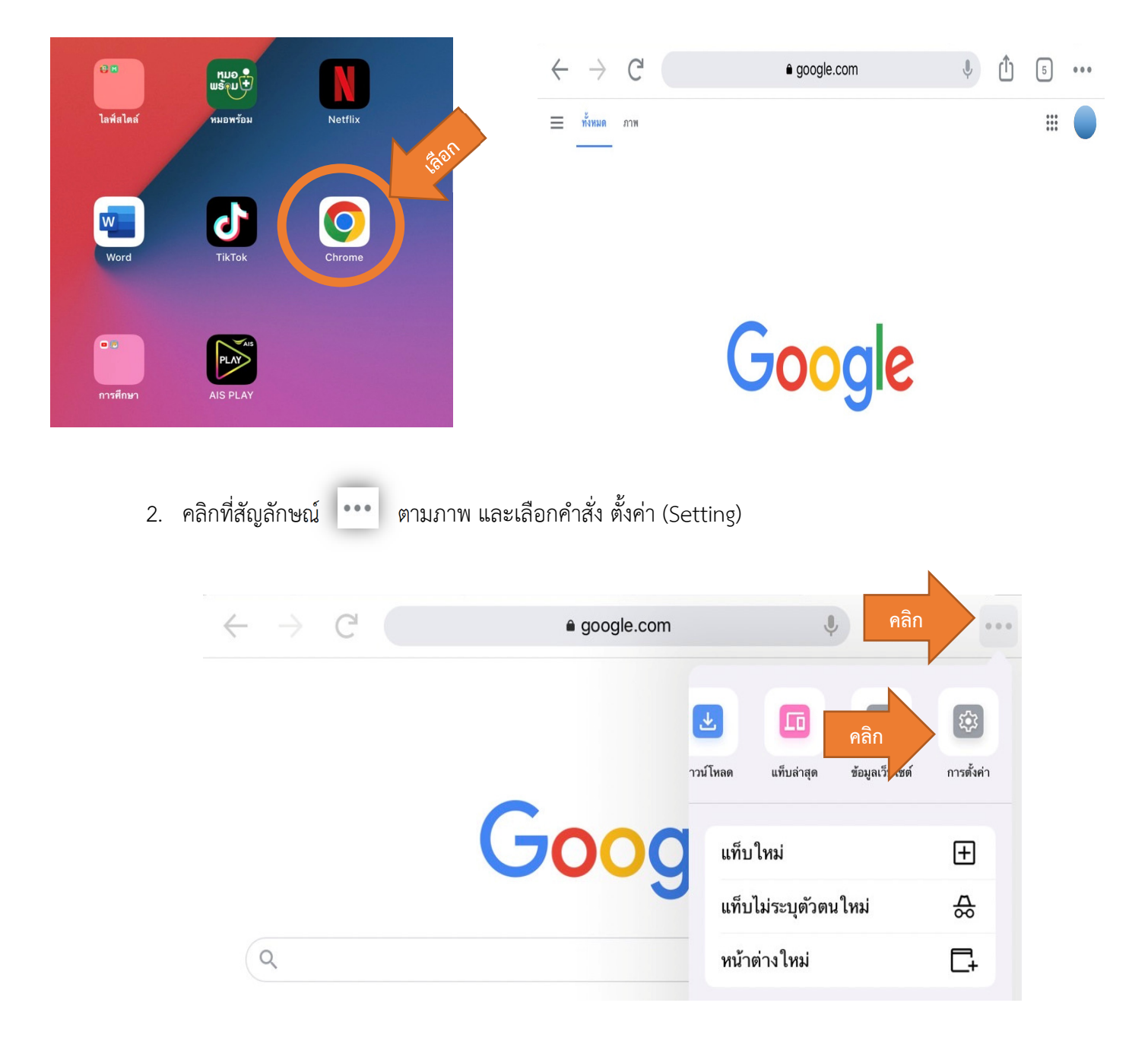

3. เลือกส่วนของการตั้งค่าเนื้อหา และในหัวข้อ บล็อกป๊อปอัป ให้เลือกคำว่า "ปิด"

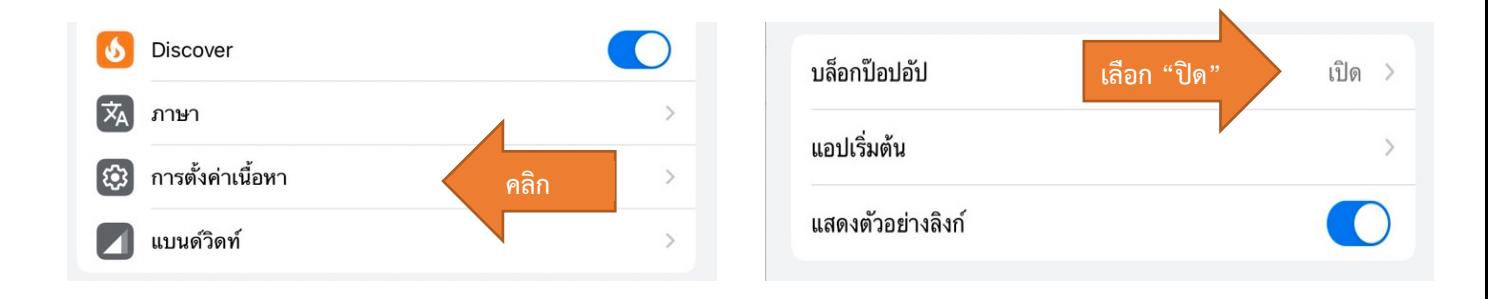